Infusing Design Thinking in Engineers' Mindsets across Industries and Building a Spine of Design Engineering Courses in Academia

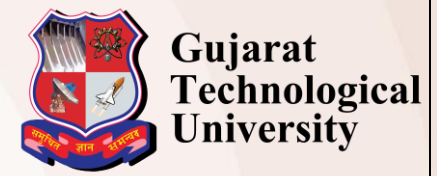

**Guidelines for Delegates (Only for Attending Conference)**

## International Conference by *Centre for Industrial Design – Open Design School*

### **1. Delegate Registration**

**Every Delegate has to register him/herself on website. To register, pay the fees as mentioned below and then follow the registration process.** 

- After Registration, Delegate will be allotted unique Delegate id which will be a unique identification number for entire conference.
- All fields in the registration are compulsory, and no changes in the details will be allowed once the delegate has registered.
- A unique Delegate Id will be communicated to delegate on their registered e-mail. Hence it is mandatory to give correct e-mail id.
- The certificate of participation will be given to the delegates attending both days of the conference.
- The certificate will be given at the end of the conference.

## **2. Fees Payment**

- Delegate will have to pay fees within the mentioned dates on the website.
- Fees will be accepted only through online payment mode.
- In case of non-payment of fees, entry will be restricted.
- **Fee is not refundable in any case. For Fees details, kindly visit the website.**
- **Fee includes breakfast, lunch and snacks for two days. Fee does not include accommodation facility.**
- **Accommodation facility is not available, if required kindly contact on** *[design@gtu.edu.in](mailto:design@gtu.edu.in)*

Only **Foreign Delegate** can pay fees by Demand Draft, in favour of **"Gujarat Technological University"** payable at Ahmedabad, India. They can pay fees either in US Dollar or in Indian Currency by Demand Draft only. For more information please contact on *design@gtu.edu.in*

# **Fee payment process (Delegate)**

### **Step 1 ->**

**Go to [: https://www.onlinesbi.com/prelogin/institutiontypedisplay.htm](https://www.onlinesbi.com/prelogin/institutiontypedisplay.htm)**

### **Step 2 ->**

**Select State of Corporate/institute – Gujarat**

**Select Type of Corporate/institute – Education institutions as shown in image below**

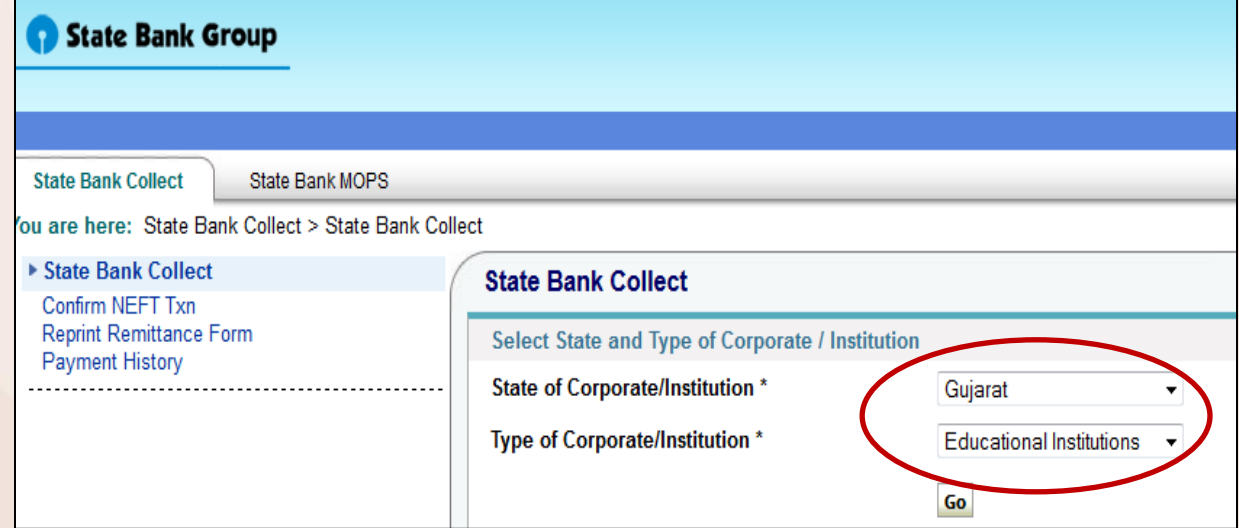

**Step 3 : Select Gujarat Technological University in Educational Institute name as shown in image below**

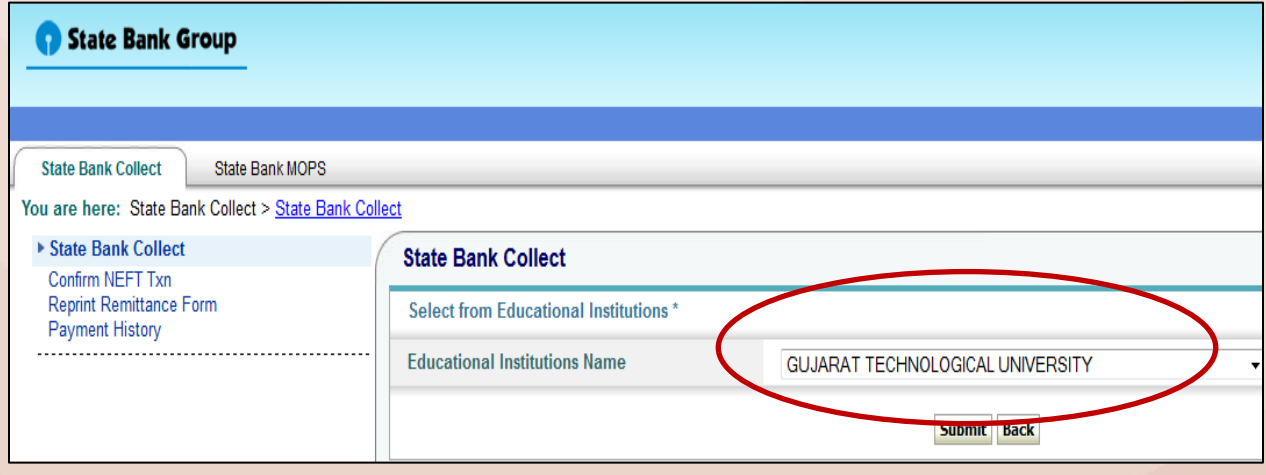

**Step 4 : Select Category from dropdown list : Registration Fees for Conference**

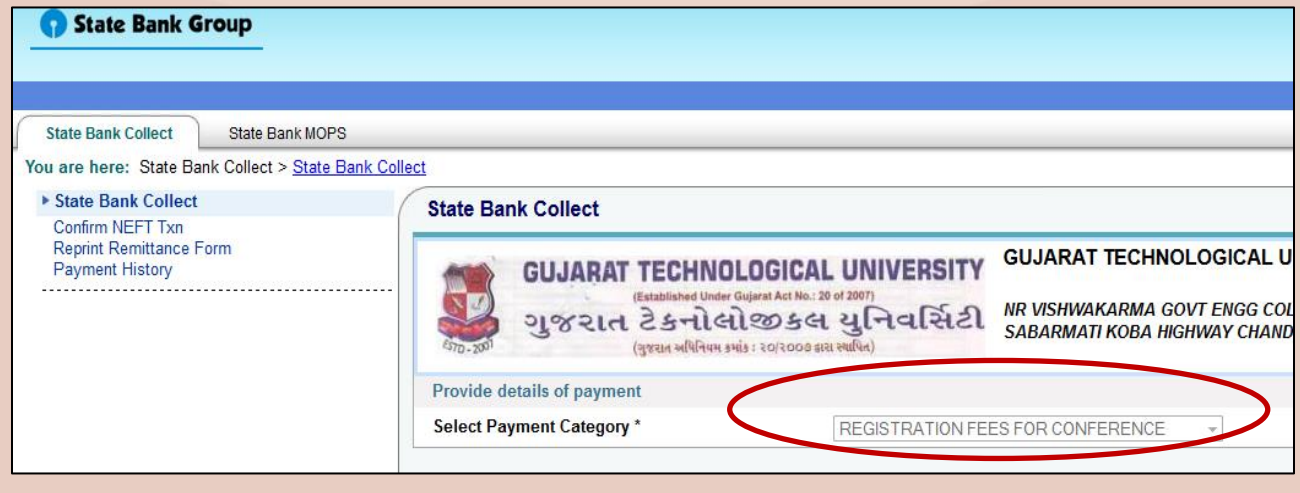

### **Step 5 :**

**5.1 Write "Design Conference" in conference name.**

- **5.2 Select "DELEGATE\_ONLY FOR ATTENDING CONFERENCE"**
- **5.3 Write "Not allocated" in paper id/delegate id option.**
- **5.4 Mention Amount Rs. 1000/- (\$ 150 or 200 for foreign delegate).**

**5.5 Follow instruction given by SBI site.**

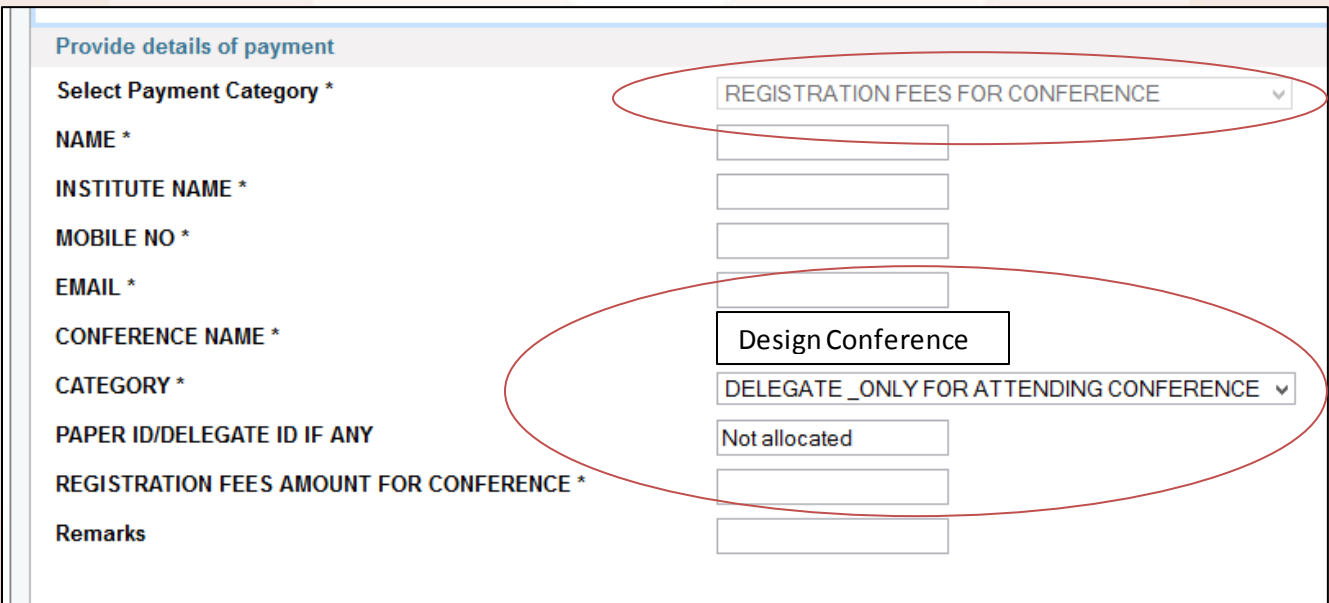

**Please remember the reference number of your transaction which you will have to mention wherever required.**

 $\overline{\phantom{0}}^0$